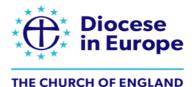

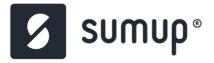

Setting up a SumUp account

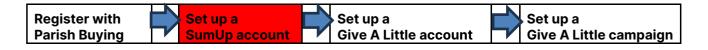

Chaplaincies in the Diocese in Europe will need to set up a local account with SumUp *before* registering for Give A Little.

## Step 1

**For chaplaincies in Belgium, France, Germany, Italy, Netherlands, Portugal, Spain and Switzerland:** Log into <u>Parish Buying</u> first. Then come back to this document and click on this page <u>Parish Buying - SumUp in Europe</u> to see the links to European countries and click on the relevant link for your country (see image below – ignore the header 'Card Readers' at this stage is for both).

(Note this page does not clarify the transaction fees for Give A Little/SumUp online giving, only for contactless giving. The transaction fees for Give A Little/SumUp website giving should be 2.45% for most European countries.)

This link will take you to a specific Parish Buying/SumUp page which allows you to receive the special European rates for the Church of England. E.g. for Italy you will see <a href="https://www.sumup.com/it-it/parishbuying/">https://www.sumup.com/it-it/parishbuying/</a>.

|          |            |                                      | C A R D                | REA                         | DER            | S          |
|----------|------------|--------------------------------------|------------------------|-----------------------------|----------------|------------|
| with the | card reade | r company S                          | pe you can still acces | s a Parish Buying agi       |                | Questions? |
|          |            | TRANSACTION<br>RATE (DEBIT<br>CARDS) |                        | n nates are sun reduced. Fr | ease visit üle |            |
|          | France     | 1.5%                                 | Visit French site      |                             |                |            |
| <u>.</u> | Spain      | 1.3%                                 | Visit Spanish site     |                             |                |            |
|          | Italy      | 1.75%                                | Visit Italian site     |                             |                |            |

## For other countries where SumUp operates:

Google 'SumUp' and your country to register directly with your local SumUp website. The website pages and steps are similar to those at Step 2 of this document below. Once you have registered, please contact <u>Juliet Evans</u> with your SumUp registration number and she can ask the Church of England's Digital Giving Team to add you manually to Parish Buying, so you can still receive the special European rates for – and be recognized as - the Church of England. **Step 2** 

On the SumUp page, click on the 'Get Started Now' button.

**Note:** You don't need to purchase a card reader to set up a SumUp account for online giving. Just scroll down to the bottom of the page and click on 'Registration'.

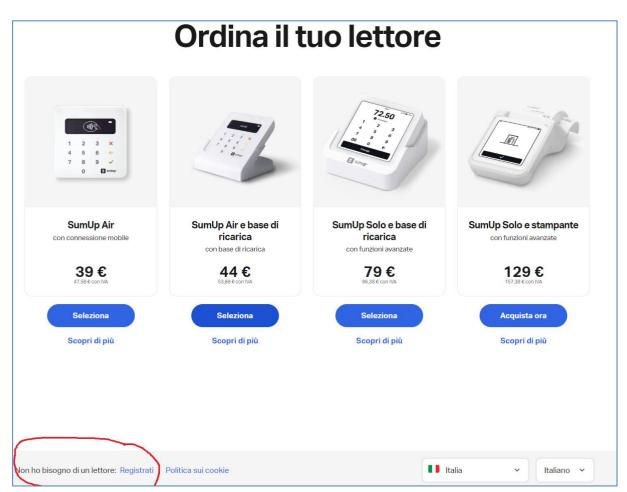

Follow the registration steps.

It seems that SumUp may have different information fields to complete according to each country, so if you have any questions about what information to put where, you may find the <u>guidance produced for UK churches</u> (PAGE TWO ONLY) helpful. Otherwise, please contact <u>Juliet Evans</u>.

Once you have completed the registration process you will be asked to verify via your mobile phone, so have it to hand. Make sure you have a record of your log-in details and also your SumUp merchant ID (it begins with 'M').